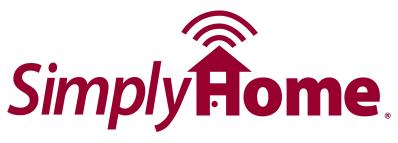

## Programming a New Pendant into an MXD or MXD-3G PERS

1. With the unit turned on, press and release the white T/L button on the rear of your MXD base unit. The base unit will announce, "Range Test Mode."

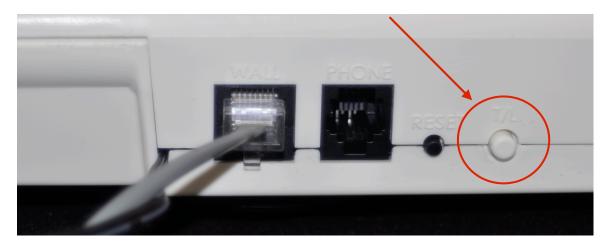

- 2. Press and release the base unit HELP button one time. The base unit will announce, "Program Personal Help Buttons."
- 3. Press and hold down the grey button on the PHB (pendant). After about two or three seconds, the unit will sound a steady tone for about one second, pause for two seconds, then sound the steady tone for another second. The unit will repeat this tone every three seconds until the button is released. This is the signal that the unit has recognized and stored the PHB code.
- 4. After at least one tone is received, stop pressing the PHB.
- 5. Press the black Reset button on the back of the unit. The MXD will announce, "System Ready."

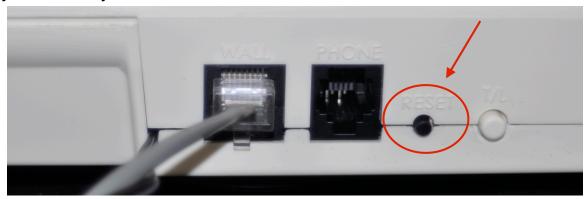

If further assistance is needed, please contact SimplyHome Customer Service toll free at 877-684-3581.